## **GO- Nutzerbulletin 4**

**Melden eines Schaltzustands an einem digitalen Eingang** 

**Ausstattung der GO- Zentrale:**

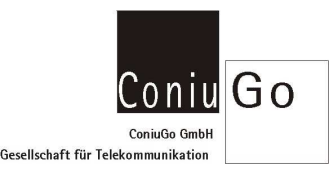

1. Pos.: Digital in, 2. Pos.: Digital out

## **Vorgesehene Funktion:**

Eine ausgehende **SMS** mit dem Text **Alarm scharf** soll melden, wenn ein digitaler Eingang durch einen potenzialfreien Kontakt geschlossen wird.

Das Schalten des **Digitalen Eingangs 1\_1** (Digital in 1, Eingang 1) ist das relevante **Ereignis**.

- **Schritt 1:** Mit "!" und nachfolgendem **Passwort** in den Konfigurationsbetrieb wechseln > Hauptmenue wird aktiv.
- **Schritt 2:** Menuepunkt3 **I/O- Module** wählen > Menuepunkt Ereignisse wird aktiv.
- **Schritt 3:** Menuepunkt 1 **Digitaler Eingang** wählen
	- > Menuepunkt Digitaler Eingang wird aktiv.
- **Schritt 4:** Einen Digitalen Eingang auswählen: Wir wählen DigIn 01 01 (1.Modul, Eingang 1).
	- Name und weitere Signalparameter sind nacheinander einzutragen.

**Name / Nachricht:** Dieser Eintrag ist Name **und** Nachrichtentext des Ereignisses. Wir tragen hier **Alarm scharf** ein.

**Hinweis:** Leerzeichen im Text sind möglich, Sonderzeichen wie **! " § \$ \_ # ß % & ( )** können aber zu Problemen führen, weil unterschiedliche oder reduzierte Zeichensätze in den GSM- Netzen ver wendet werden.

**Minimale Impulsdauer:** Hier tragen wir ein, wie lange der Schaltimpuls am Eingang mindestens anliegen muss. In unserem Beispiel 2 (2 Sekunden)

**Signalverlängerung:** Das Signal soll sicher weiter gemeldet werden, wir verlängern es um 5 Sekunden.

**Filter:** Hier kann man Filter aktivieren, die Störimpulse unterdrücken. Wir aktivieren hier nichts und belassen den Parameter auf 0 (ohne Filter).

**Handlung:** Vier (noch) inaktive Handlungen werden angeboten.

**Schritt 5: Handlung 1** wählen und definieren:

 In **Punkt 1** des Menues Handlung1 kann der Handlung ein Name zugewiesen werden. Wir tragen hier **SMS** ein, um zu kennzeichnen, dass eine SMS abgesetzt werden soll.

In **Punkt 2** wählen wir den Unterpunkt 4 **SMS** aus. Im Untermenue sind **Handlung** und **Typ** schon definiert. Wir definieren noch:

- 3. Textformat: n (nur der Nachrichtentext soll verwendet werden. **Hinweis:** Weitere Inhalte wie Stationsname, Guthaben prepaid und Signalqualität können versendet werden – siehe Anleitung/Manual). 4. Rufnummer: 0151… (für die Rufnummer)
- **Schritt 6:** Damit ist die Konfiguration bis auf den wichtigen Punkt der Speicherung abgeschlossen. Gehe Sie über Eingabe der 0 nacheinander in der Menueabfolge zurück bis zum Hauptmenue. Wählen Sie dort den Punkt 4. Speichern. Nach dem Speichervorgang verlassen Sie auch das Hauptmenue.